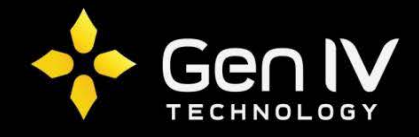

## Setting Ports on the Integrator Series NVR

If you choose not to utilize UPnP to help in bypassing creating port forwarding rules on your firewall/router, you will need to verify the port settings on your NVR. This will allow you to properly configure your firewall/router rules with the correct settings.

Within the configuration of your Integrator Series NVR, go to the Settings > Network > Port Mapping page. You should see a page similar to the following:

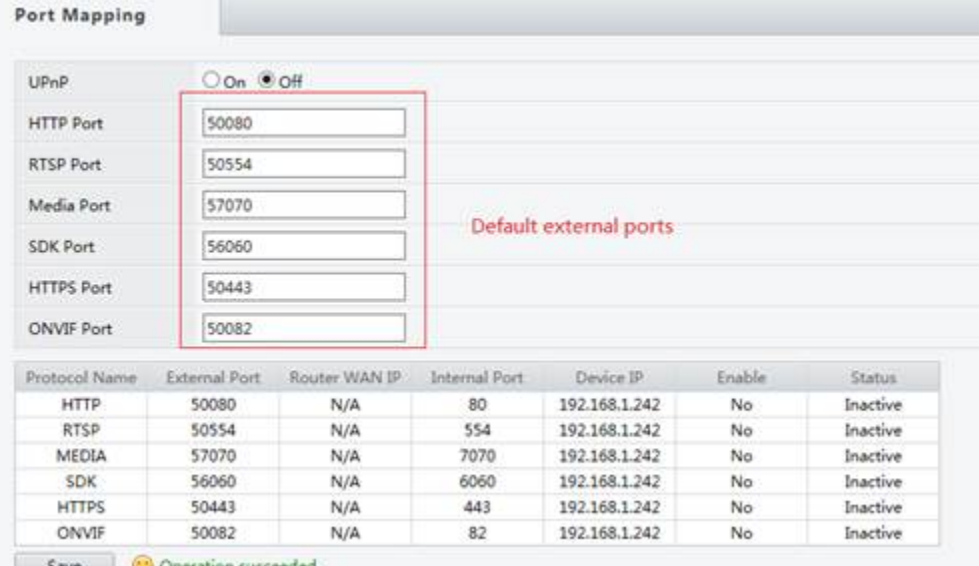

To properly configure the ports that the NVR listens on, you should take the following steps:

- 1. Ensure that UPnP has been set to Off
- 2. Subtract 50000 from each of the entries listed on this page.
- 3. Press Save (or Apply if working directly on the NVR).

Your settings should now appear as the following:

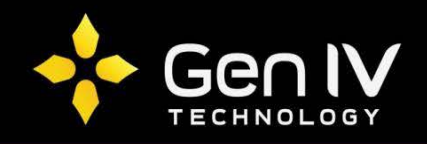

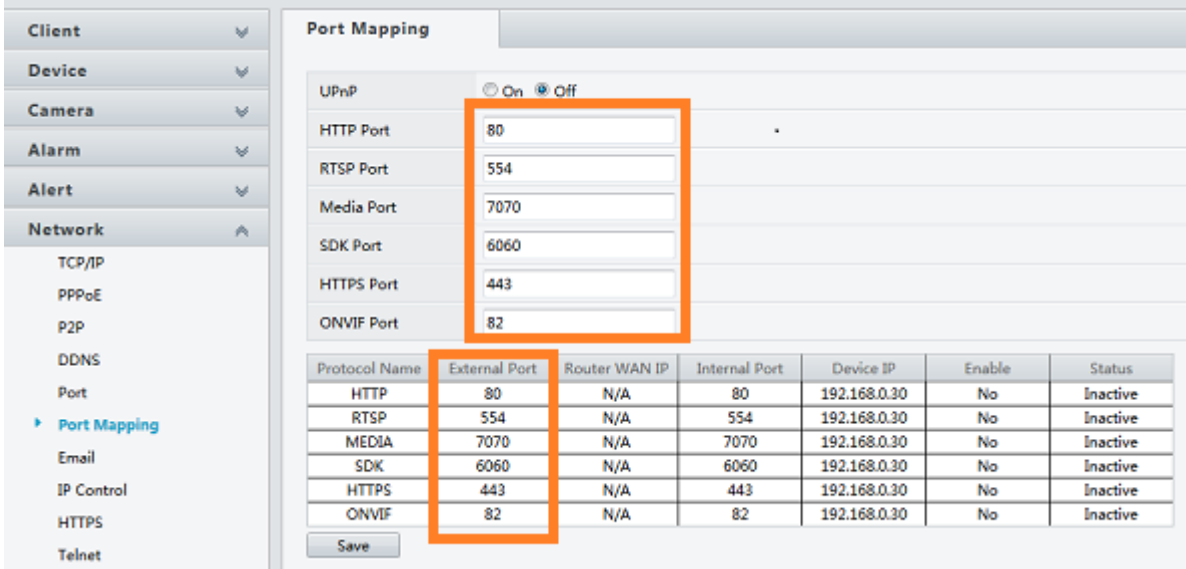

Once your port settings have been saved you may configure the port forwarding rules on your firewall/router. The necessary ports to configure forwarding rules for include:

- 1. TCP Port 80 Allows for HTTP communication with the NVR/IP Camera
- 2. TCP Port 6060 Allows the Plug-ins to communicate with the NVR/IP Camera
- 3. TCP Port 7070 Used for pulling video from the NVR/IP Camera